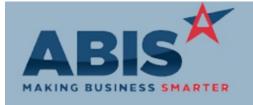

ECR#

Change Description Program Option / Rule

Bank Reconciliation

31607 The character limit on the Bank Reconciliation Bank Integration tab will now allow amounts up to

9,999,999,999.99. **Bank Integration** 

Wiki Link: http://www.abiscorp.com/AdjWiki/bankrec.ashx?HL=bank,import#Bank\_Integration\_5

**Order Entry** 

**SO Timer Update** 

30902 New set up option SOCHANGEPGROUP will allow user to change the customer price group per

line on the Sales Order Line Item Entry screen and the Quote Line Item screen. When choosing Line Item Pricing

the pricing option a prompt will ask the user if they want to update all the lines on the order to

the new price group.

http://www.abiscorp.com/AdjWiki/rule-setup.ashx Wiki Link:

31247 A new Item Attribute has been developed that will automatically check the SO or RFQ Bullet List SO Bullet by Item

note when an item with that attribute is added to a sales order or quote. The Item attribute

should be called SOBLIST-bulletcode where the bullet code matches the short description from Rule Maintenance: SOBLIST the SOBLIST rule. Once an item containing the new attribute is added, the user can preview and

save the message that is checked.

Visit the wiki for example item attribute set up and the SOBLIST rule set up.

Wiki Link: http://www.abiscorp.com/AdjWiki/SOBLIST.ashx

Wiki Link 2: http://www.abiscorp.com/AdjWiki/RULE-SOBLIST.ashx

31511 The SO Timer feature, which allows users to automate email alerts to customers once the order

is ready for delivery or pick-up, now begins the timer once all sales order items have been

packed or loaded onto cartons. The timer was previously started when all production was complete. This change also bases the timer clock on the timestamp of the completion event, rather than using the auto process schedule. The Fox Process program will need to be updated

by ABIS development to use this new logic.

Wiki Link: http://www.abiscorp.com/AdjWiki/RULE-SOTIMER.ashx

Printed: 10/15/18 09:09 AM Page 1 of 5

Setup Options: SOCHANGEPGROU

Rule Maintenance: SOTIMER

Rule Maintenance: PMACHINF

Setup Options: PWOQDIFF

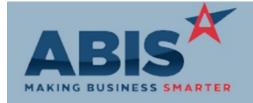

### Adjutant Desktop Release Notes Version 1810.1797

ECR#

Change Description Option / Rule Program

Production

30978 This change allows calculating machine run times for submitted production work orders. The Job Capacity Planning

run time is visible on the Profile Production Scheduling and Production Scheduling modules.

With this change, users can see machine capacity at a glance in either of the production

scheduling grids.

Order run time calculations are based on the new Quantity and Units per hour values in the Profile Machine (PMACHINE) rule, which must be updated to take advantage of this new feature.

Wiki Link: http://www.abiscorp.com/AdjWiki/RULE-PMACHINE.ashx

Wiki Link 2: http://www.abiscorp.com/AdjWiki/SCHEDMASG.ashx | http://www.abiscorp.com/AdjWiki/SCHEDMASG.ashx

The PWOQDIFF set up option will now only prompt a user for a reason if material assignment 31606

> varies from the BOM requirement by a whole unit of measure (i.e one foot). Fractions of a unit of measure will not prompt for a difference reason. Users will need to update the Terminal Service

program to apply the new logic to handheld scanners.

Wiki Link: http://www.abiscorp.com/AdjWiki/rule-setup.ashx

**Project Management** 

**PWOQDIFF Tolerance** 

31595 In the Project Grid screen, the Project Phase start and end dates are now available columns when

Show Phases is selected. Column labels will be used from the Project Phase tab. The new phase **Project Grid Phase Dates** 

date columns are sortable.

Wiki Link: http://www.abiscorp.com/AdjWiki/MSNGRID.ashx

Printed: 10/15/18 09:09 AM

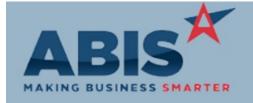

ECR#

Program Change Description Option / Rule

#### **Project Management**

31649

Project Grid

The Project Grid now has 3 sets of filter drop downs and 3 filter text fields that allow combining filter options to get exactly the project results you want. For example, you can now filter for all projects for a certain customer in a certain state with a certain salesperson or all projects for a particular salesperson shipped to 2 different states. Additionally, the Sold To Company, has been added as an information column to the grid, labeled as Customer.

Wiki Link: http://www.abiscorp.com/AdjWiki/MSNGRID.ashx?

#### **Purchase Orders**

New setup option MODALLPONO will pull a list of Received POs from PO Receipt history for

Mod Processing items in the Modification Processor and allow the PO filter to capture all Mod Add In items on

that purchase order, even if the item is not lot or serial controlled.

Wiki Link: http://www.abiscorp.com/AdjWiki/rule-setup.ashx

Quoting 30897

Line Item View Tab

New Delete and Drop Ship buttons have been added to the Line Item View Tab of the Quote Screen. Users can now select several items to be deleted or marked as drop shipped in one step.

Deleting items will also prompt users to automatically renumber quote lines.

Setup Options: MODALLPONO

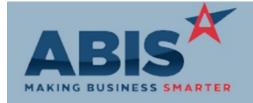

ECR # Program

Change Description Option / Rule

### Quoting

31639 Origin Field The Origin field from the Sales Order Line Item Entry has been added to the Quote Line Items screen. If Origin is filled out on the quote at the time of conversion from quote to sales order, it will carry the origin value to the new sales order.

### Reporting

30965

**PWO Coil Allocation Report** 

The Production Coil Allocation Report has been updated with a new Standard report layout to improve the look and functionality of the report.

31119

**Production Completed Report** 

The Production Completed Report has been updated with a new Standard report layout to improve the look and functionality of the report.

### **Shipping Events (Logistics)**

31512

Default SO Packing List

The SOP-XXXXXX Contact Attribute, which specifies a default SO Packing List form per contact, has been updated to include setting the default packing list from all Shipping Event screens that can produce the SO Packing List. The SOP-XXXXXX (where X refers to the desired form name) must exist in the Contact Attributes rule before it can be assigned to a Contact record.

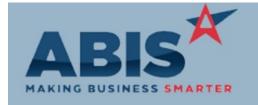

ECR#

Program Change Description Option / Rule

System-Wide / UI

30962

New Web API

A public Application Programming Interface (API) has been developed for Adjutant that allows for creating basic Organization and Contact record data from a website. The API is a collection of data keys and field codes related to the Organization and Contact databases in Adjutant. Custom Adjutant development and custom web interface building would be required to take advantage of the new API.

Time and Materials

31466 Time Entry Material A new setup option (PONONSTOTS) has been added that will prevent unreceived non-stock items on a PO linked to a Task from being added to the Material tab of the Time Entry screen.

Setup Options: PONONSTOTS

Wiki Link: http://www.abiscorp.com/AdjWiki/rule-setup.ashx?NoRedirect=1#P\_15

Total Number of Changes: 16